## ???? ??? ??? ?? ??? ??

638 scadmin1 Fri, Sep 10, 2021 [2012 2021] 0 931

## **????**

- 승인반출 시스템 자동 로그인이 간헐적으로 안되는 현상이 발생하고 있습니다.
- 해당 현상이 발생할때마다 PC를 재부팅하고 있는데 다른 조치 방법을 알려 주시기 바랍니다.

**????**

승인반출 시스템 자동 로그인이 안될 때 아래 가이드에 따라 조치해 보시기 바랍니다.

- Case.1) **2222 222 2222 2222 223 223 224** 
	- 1. 2222 : 22222 > 2222 222 SCTL\_AMSRpcLocalSvr.exe<sup>2</sup> 2222 232  $\boxed{?}$  $\boxed{?}$ .

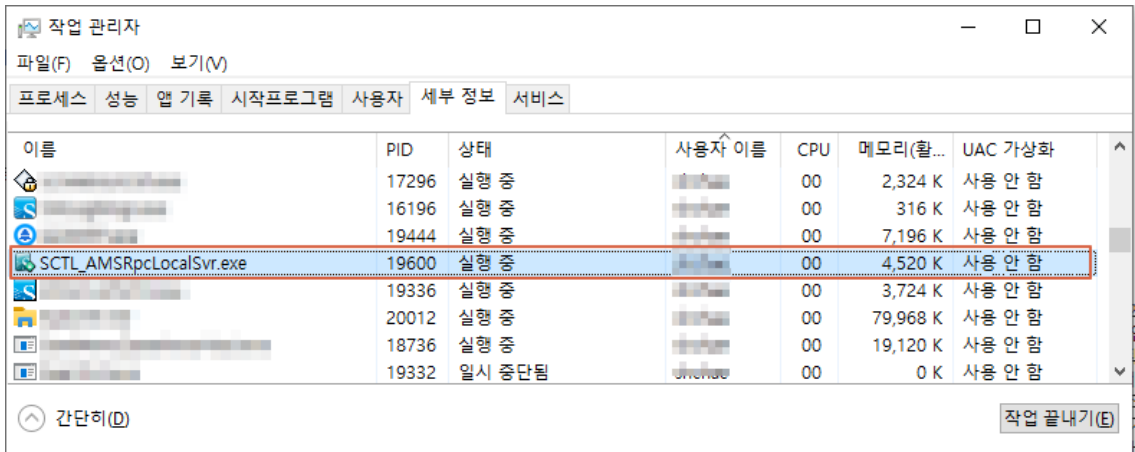

2. 기기기 : C:windowssoftcampsdkSCTL\_AMSRpcLocalSVr.exe 기기 . (기기 . (기기 PC<u>?222 22</u> 22

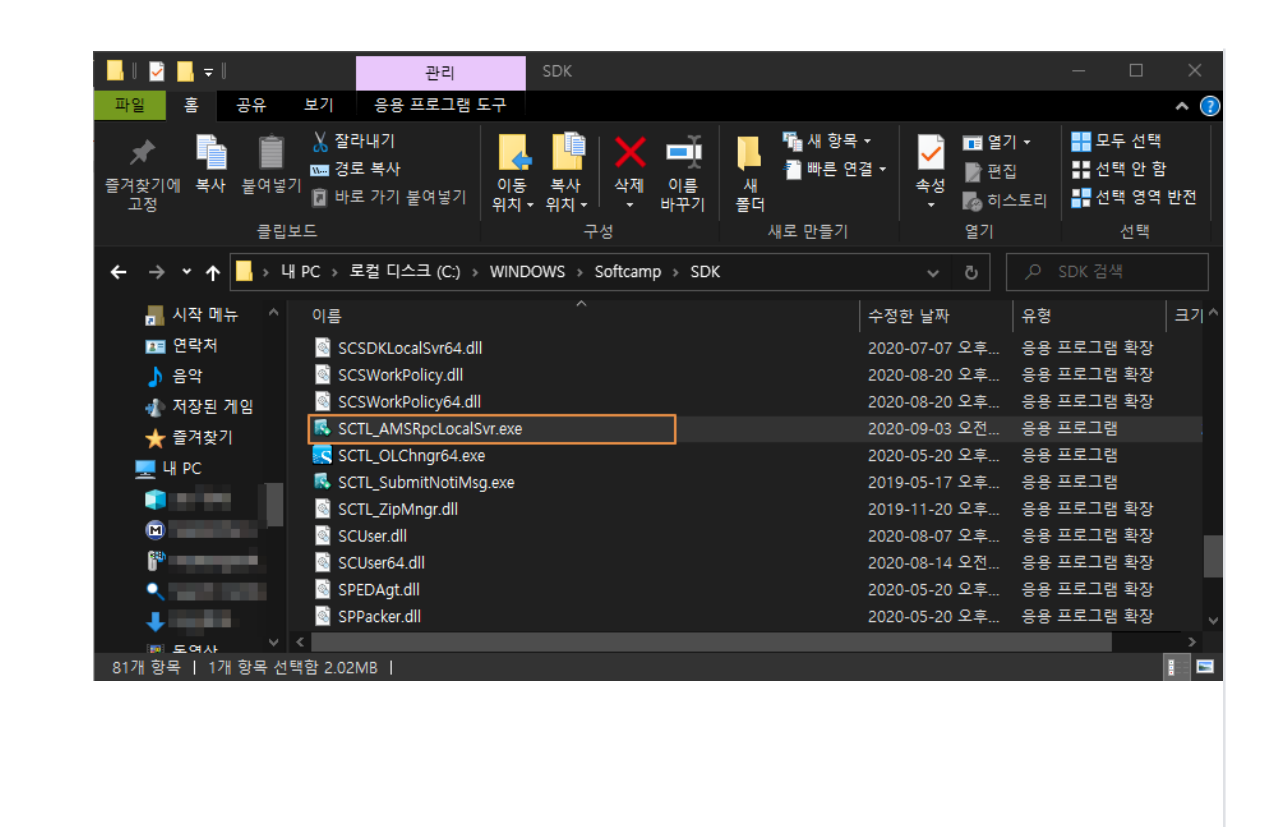

**Case.2) 승인반출 시스템 로컬서버는 실행되어 있으나 응답이 없는 경우**

- $1.$   $\boxed{?}$  $\boxed{?}$  $\boxed{?}$  $\boxed{?}$  $\boxed{?}$  $\boxed{?}$  $\boxed{?}$  $\boxed{?}$  $\boxed{?}$  $\boxed{?}$  $\boxed{?}$  $\boxed{?}$  $\boxed{?}$  $\boxed{?}$  $\boxed{?}$  $\boxed{?}$  $\boxed{?}$  $\boxed{?}$  $\boxed{?}$  $\boxed{?}$ 확인.
- 2. 2020 : 20202020 SCTL\_AMSRpcLocalSvr.exe 2020 2020 C:windowssoftcampsdkSCTL\_AMSRpcLocalSVr.exe<sup>[2]</sup>[2][2].

## **로그 수집 방법**

문제가 해결되지 않을 경우 로그 확인 방법

- 1. 2020 20 DebugView Tool? 222 2 22 22 222 222.
	- DebugView Tool **PPPP** 22
	- : <https://docs.microsoft.com/en-us/sysinternals/downloads/debugview>
- 2. 로그 상에 아래 그림과 같이 **StrUserID**가 추출이 되는지 확인함.

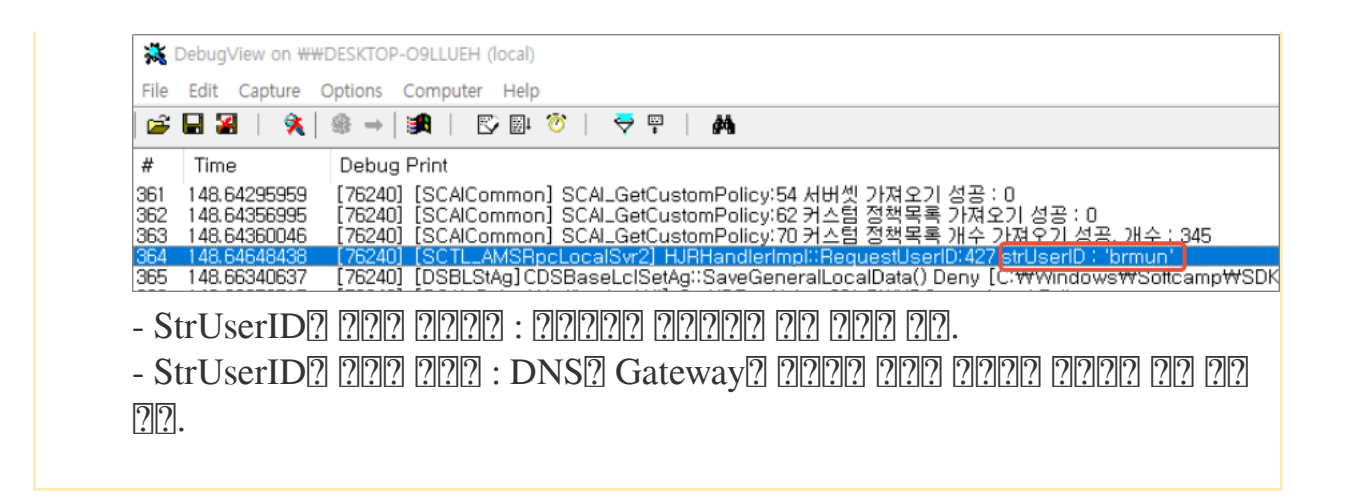

Online URL: <https://docs.softcamp.co.kr/article.php?id=638>